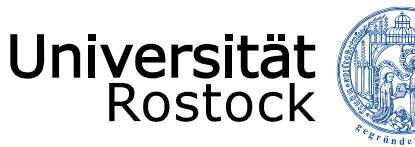

Traditio et Innovatio

Aufbau einer Telefonkonferenz im Hochschulbereich

Telefonkonferenzen lassen sich von den meisten Telefonen der Firma Cisco aufbauen. Es sind Konferenzen mit max. 10 Teilnehmern, intern oder extern, möglich. Dabei sind 2 Möglichkeiten des Konferenzaufbaues zu unterscheiden.

- **1. Ad-hoc -Konferenz**
- **2. MeetMe -Konferenz**

© 2020 **UNIVERSITÄT ROSTOCK** | IT- und Medienzentrum Abt. Netze

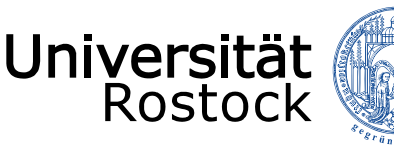

# Traditio et Innovatio

Aufbau einer Telefonkonferenz im Hochschulbereich **(Ad-hoc)**

## **1. Ad-hoc -Konferenz**

Der Initiator der Konferenz wählt nacheinander alle Teilnehmer der Konferenz an und schaltet die Teilnehmer zur Konferenz zusammen.

#### *Durchführung:*

- Bauen Sie eine Verbindung zu einem Teilnehmer, intern oder extern, auf.
- Drücken Sie die Taste "Konfer." unterhalb des Displays.
- Sie hören den internen Wählton, das bestehende Gespräch wird gehalten.
- Stellen Sie eine neue Verbindung her. Ist diese hergestellt, betätigen Sie erneut die Taste "Konfer."
- Sie haben nun eine 3er Konferenz aufgebaut.
- Durch erneutes Drücken der Taste "Konfer." können Sie weitere 7 Teilnehmer in die Konferenz mit einbeziehen.
- Legen Sie auf, die Konferenz ist für alle Teilnehmer beendet.

**Hinweis:** 

**Sie haben die Möglichkeit sich die Konferenzteilnehmer als Liste im Telefondisplay anzusehen oder Teilnehmer aus der Konferenz zu entfernen. Dazu betätigen Sie die entsprechenden Tasten unterhalb des Displays während der Konferenz.**

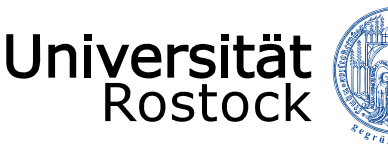

Traditio et Innovatio

Aufbau einer Telefonkonferenz im Hochschulbereich **(MeetMe)**

### **2. MeetMe -Konferenz**

Dabei wählen sich die Konferenzteilnehmer durch Anwahl einer vorher vom ITMZ festgelegten Einwahlnummer selbstständig in die Konferenz ein.

#### *Durchführung:*

- Nehmen Sie als Initiator der Konferenz den Hörer ab oder betätigen Sie die Lautsprechertaste.
- Drücken Sie die Taste **"MeetMe"** unterhalb des Displays. ggf. müssen Sie per SoftKey weiterblättern.
- Wählen Sie die "MeetMe" Nummer. (wird Ihnen vom ITMZ genannt)
- Sie haben sich jetzt in das Konferenzsystem eingewählt.
- Alle weiteren Teilnehmer brauchen nur die "MeetMe" Nummer zu wählen um an der Konferenz teilzunehmen.
- Einwahl von Extern: 0381 498 "MeetMe" Nummer

**Hinweis:** 

**Verlassen Sie als Initiator die Konferenz, wird die Konferenz trotzdem solange gehalten, bis der letzte Teilnehmer auflegt. D.h. alle anderen Teilnehmer können weiter miteinander kommunizieren. Sie haben keine Möglichkeit sich die Konferenzteilnehmer als Liste im Telefondisplay anzusehen oder Teilnehmer aus der Konferenz zu entfernen.**